# **Algemene informatie onderwijsproduct**

# **Beschijving (docent)**

### **Inhoud**

Deze Authentieke Leeractiviteit (ALA) wordt gegeven in de vorm van een project, getiteld BIND DNS Server. De student doorloopt daarbij de volgende stappen:

- Installeren BIND
- Instellen DNS forwarding
- Configureren BIND
- Configureren reverse lookup
- Nieuwe host toevoegen
- Mail Exchanger toevoegen
- Aanmaken domein alias
- Voorkomen DNS misbruik
- Opleveren van een werkende DNS server

Tijdens het project werkt de student aan de competenties aanmaken, benoemen, beschrijven, configureren, herkennen, installeren, instellen, oplossen, opzoeken, testen, uitproberen.

#### **Uitvoering en begeleiding**

De leereenheid kan worden uitgevoerd gedurende één lesperiode van 10 weken. De student wordt begeleid bij het maken van de opdrachten tijdens de leereenheid. De docent is beschikbaar voor het beantwoorden van vragen en helpt de student verder indien zij er alleen niet uitkomt.

#### **Beoordeling**

Voor het evalueren van de leereenheid worden de producten van de student beoordeeld. De student dient een portfolio samen te stellen met de volgende producten:

- Feed-back
- Toets
- Herkansing

De leereenheid is met succes afgerond als de student gemiddeld minimaal 5,5 van 10 punten behaalt op de gestelde leerdoelen en beschreven competenties.

Bij een eindcijfer van 5,5 of hoger ontvangt de student alle studiepunten. Bij een eindcijfer van minder dan 5,5 worden geen studiepunten toegekend.

# **Beschijving (student)**

### **Inhoud**

Je gaat 10 weken lang werken aan het project BIND DNS Server. Daarbij werk je aan de volgende opdrachten:

- Unprivileged user aanmaken; DNSSEC uitzetten
- DNS testen; Forwarding DNS opzoeken; Forwarding instellen;
- Zone-bestand aanmaken; DNS configureren;
- Host aan LAN toevoegen;
- Mail Exchanger aan LAN toevoegen;
- Internetdomein aanmaken; DNS configureren;
- Uitproberen Kaminsky hack; DNS configureren;
- Afmaken opdrachten

## **Uitvoering en begeleiding**

Je werkt zelfstandig aan het project. De resultaten van je werk verzamel je in een portfolio. Tijdens het maken van de opdrachten wordt je begeleid. De docent is beschikbaar voor het beantwoorden van vragen en helpt je verder als je er alleen niet uitkomt.

## **Beoordeling**

Aan het einde van de lesperiode worden de producten in je portfolio beoordeeld. Je hebt de lesperiode met succes afgerond als de beoordeling van je portfolio minimaal een 5,5 is.

Bij een eindcijfer van 5,5 of hoger ontvang je alle studiepunten. Bij een eindcijfer van minder dan 5,5 ontvang je geen studiepunten.

### **Benodigde faciliteiten (student)**

- INTERNET: [Linux 51 DNS Installatie-BIND.pdf](http://www.commandlinerevolution.nl/Huiswerk/Linux_51_DNS_Installatie-BIND.pdf)
- INTERNET: [Linux 52 DNS Forwarding-instellen.pdf](http://www.commandlinerevolution.nl/Huiswerk/Linux_52_DNS_Forwarding-instellen.pdf)
- INTERNET: [Linux 53 DNS Configuratie-BIND.pdf](http://www.commandlinerevolution.nl/Huiswerk/Linux_53_DNS_Configuratie-BIND.pdf)
- INTERNET: [Linux 54 DNS Configuratie-Reverse-lookup.pdf](http://www.commandlinerevolution.nl/Huiswerk/Linux_54_DNS_Configuratie-Reverse-lookup.pdf)
- INTERNET: [Linux 55 DNS Nieuwe-host-toevoegen.pdf](http://www.commandlinerevolution.nl/Huiswerk/Linux_55_DNS_Nieuwe-host-toevoegen.pdf)
- INTERNET: [Linux 56 DNS Mail-Exchanger-toevoegen.pdf](http://www.commandlinerevolution.nl/Huiswerk/Linux_56_DNS_Mail-Exchanger-toevoegen.pdf)
- INTERNET: [Linux 57 DNS Aanmaken-domein-alias.pdf](http://www.commandlinerevolution.nl/Huiswerk/Linux_57_DNS_Aanmaken-domein-alias.pdf)
- INTERNET: [Linux 58 DNS Misbruik.pdf](http://www.commandlinerevolution.nl/Huiswerk/Linux_58_DNS_Misbruik.pdf)

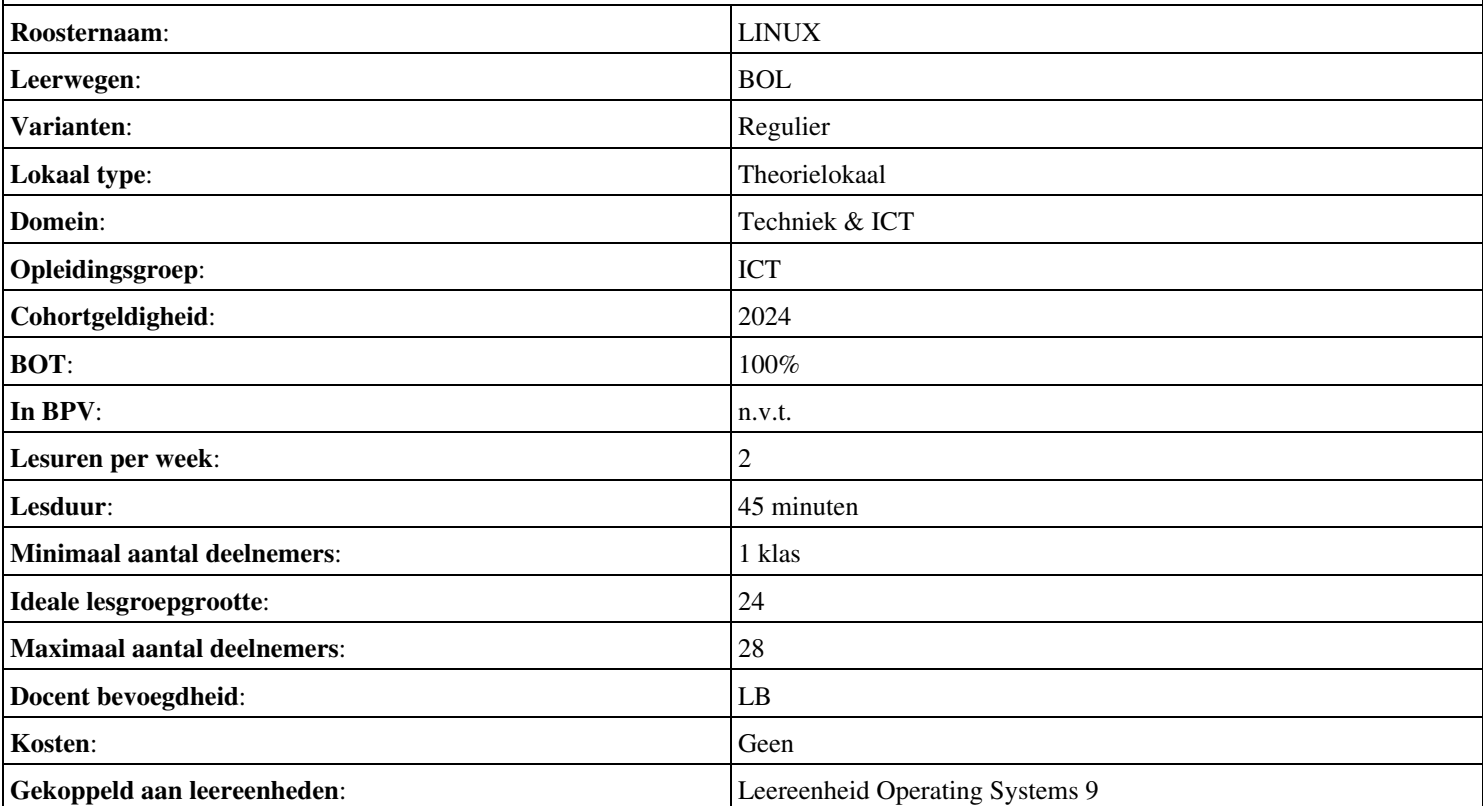